## GIGABYTE MOUSE ID CONNECT TOOL

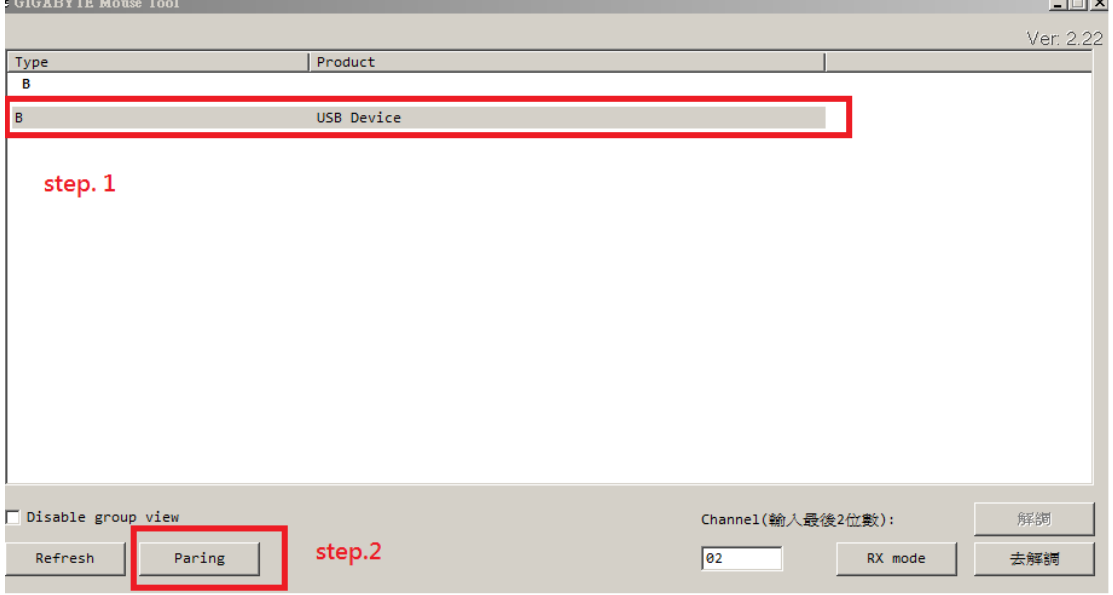

- 1. Inserting dongle to computer, then turn on power of the mouse.
- 2. Open the ID CONNECT TOOL.
- 3. You will see there is A (or B, C) in the program
- 4. Clicking the letter (A, B or C), then click the "Pairing" button.
- 5. Next step, push the connect button on the mouse bottom, and then you will find you mouse can work.

If it still no response, repeat the connect steps again.